# **brian2cuda Documentation**

*Release 1.0.0*

**brian2cuda authors**

**Oct 26, 2022**

# **CONTENTS**

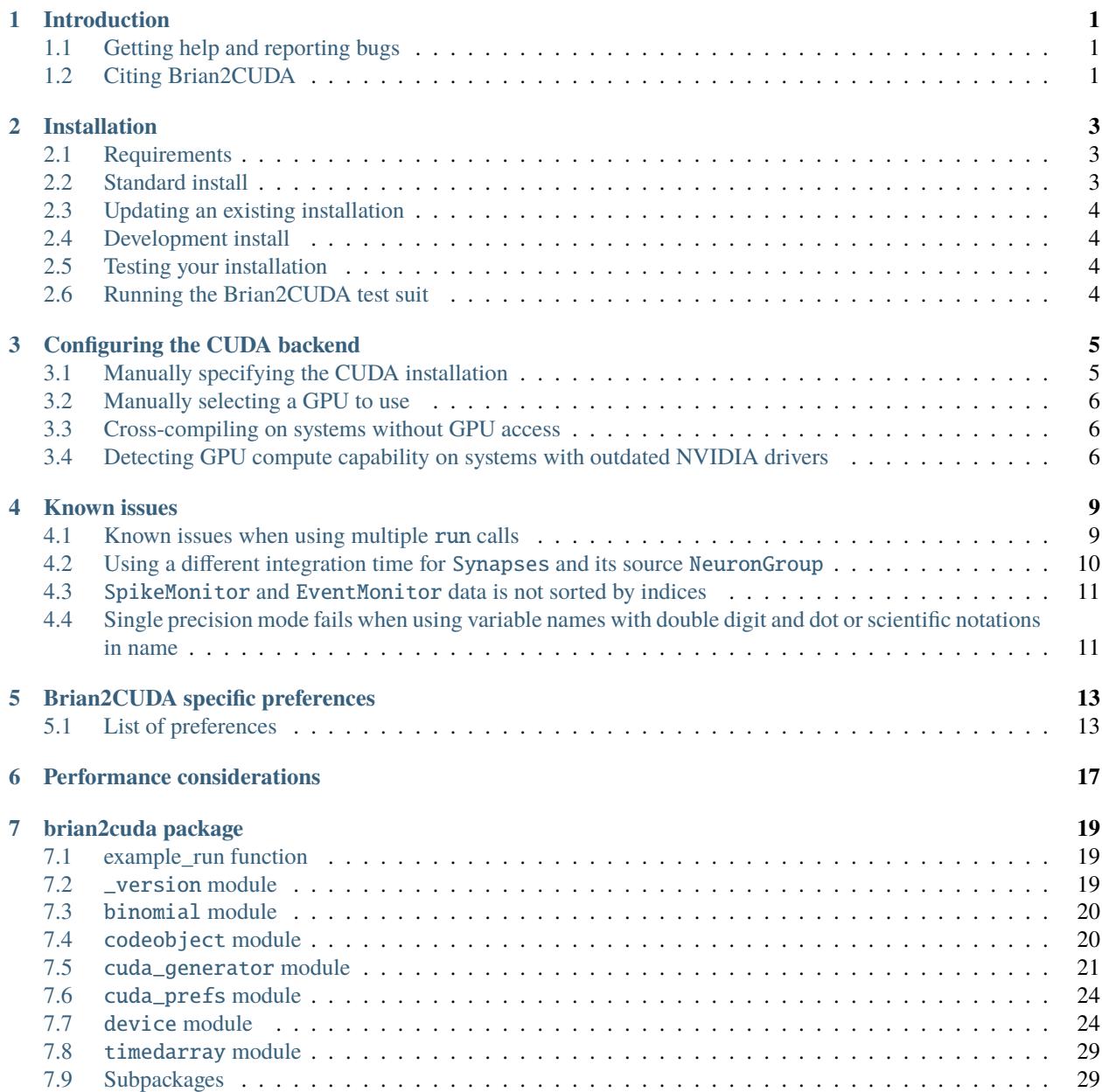

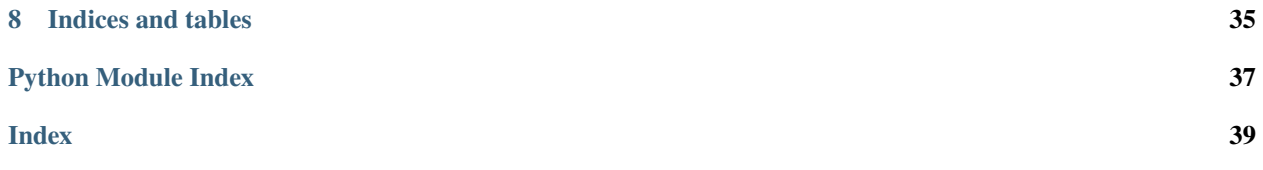

# **INTRODUCTION**

<span id="page-4-0"></span>Brian2CUDA is a Python package for simulating spiking neural networks on graphics processing units (GPUs). It is an extension of the spiking neural network simulator [Brian2,](https://brian2.readthedocs.io/en/stable/index.html) which allows flexible model definitions in Python. Brian2CUDA uses the code generation system from Brian2 to generate simulation code in C++/CUDA, which is then executed on NVIDIA GPUs.

To use Brian2CUDA, add the following two lines of code to your Brian2 imports. This will execute your simulations on a GPU:

```
from brian2 import *
import brian2cuda
set_device("cuda_standalone")
```
For more details on the code generation process and settings, read the [Brian2 standalone device documentation.](https://brian2.readthedocs.io/en/stable/user/computation.html#standalone-code-generation)

# <span id="page-4-1"></span>**1.1 Getting help and reporting bugs**

If you need help with Brian2CUDA, please use the [Brian2 discourse forum.](https://brian.discourse.group/) If you think you found a bug, please report it in our [issue tracker on GitHub.](https://github.com/brian-team/brian2cuda/issues?q=is%3Aopen+is%3Aissue+label%3Abug+)

# <span id="page-4-2"></span>**1.2 Citing Brian2CUDA**

If you use Brian2CUDA in your work, please cite:

Alevi, D., Stimberg, M., Sprekeler, H., Obermayer, K., & Augustin, M. (2022). Brian2CUDA: flexible and efficient simulation of spiking neural network models on GPUs. Frontiers in Neuroinformatics. [https:](https://doi.org/10.3389/fninf.2022.883700) [//doi.org/10.3389/fninf.2022.883700](https://doi.org/10.3389/fninf.2022.883700)

**TWO**

## **INSTALLATION**

- <span id="page-6-0"></span>• *[Requirements](#page-6-1)*
- *[Standard install](#page-6-2)*
- *[Updating an existing installation](#page-7-0)*
- *[Development install](#page-7-1)*
- *[Testing your installation](#page-7-2)*
- *[Running the Brian2CUDA test suit](#page-7-3)*

## <span id="page-6-1"></span>**2.1 Requirements**

- Linux operating system (support for Windows is planned, see [https://github.com/brian-team/brian2cuda/issues/](https://github.com/brian-team/brian2cuda/issues/225) [225\)](https://github.com/brian-team/brian2cuda/issues/225)
- [NVIDIA CUDA GPU](https://developer.nvidia.com/cuda-gpus) with compute capability 3.5 or larger
- [CUDA Toolkit](https://developer.nvidia.com/cuda-toolkit) with nvcc compiler
- [Python](https://www.python.org/) version 3.6 or larger
- [Brian2:](https://briansimulator.org/) Each Brian2CUDA version is compatible with a specific Brian2 version. The correct Brian2 version is installed during the Brian2CUDA installation.

We recommend installing Brian2CUDA in a separate Python environment, either using a "virtual environment" or a "conda environment". If you are unfamiliar with that, check out the [Brian2 installation instructions.](https://brian2.readthedocs.io/en/2.5.0.3/introduction/install.html)

# <span id="page-6-2"></span>**2.2 Standard install**

To install Brian2CUDA with a compatible Brian2 version, use pip:

python -m pip install brian2cuda

## <span id="page-7-0"></span>**2.3 Updating an existing installation**

Use the install command together with the --upgrade option:

python -m pip install --upgrade brian2cuda

This will also update the installed Brian2 version if required.

## <span id="page-7-1"></span>**2.4 Development install**

When you encounter a problem in BrianCUDA, we will sometimes ask you to install Brian2CUDA's latest development version, which includes changes that were included after its last release.

We regularly upload the latest development version of Brian2CUDA to PyPI's test server. You can install it via:

python -m pip install --upgrade --pre -i https://test.pypi.org/simple/ brian2cuda

Note that this requires that you already have a compatible Brian2 version and all of its dependencies installed.

If you have git installed, you can also install directly from github:

python -m pip install git+https://github.com/brian-team/brian2cuda.git

If you want to either contribute to Brian's development or regularly test its latest development version, you can directly clone the git repository at github [\(https://github.com/brian-team/brian2cuda\)](https://github.com/brian-team/brian2cuda) and then run pip install -e /path/ to/brian2cuda, to install Brian2CUDA in "development mode". As long as the compatible Brian2 version doesn't change, updating the git repository is in general enough to keep up with changes in the code, i.e. it is not necessary to install it again. If the compatible Brian2 versions changes though, you need to manually update Brian2.

## <span id="page-7-2"></span>**2.5 Testing your installation**

Brian2CUDA tries to automatically detect your CUDA toolkit installation and choose the newest GPU on your system to run simulations. To test if this detection and your installation were successful, you can run this test simulation:

```
import brian2cuda
brian2cuda.example_run()
```
If the automatic CUDA and GPU detection fails or you want to manually change it, read *[Configuring the CUDA backend](#page-8-0)*.

# <span id="page-7-3"></span>**2.6 Running the Brian2CUDA test suit**

If you have the [pytest](https://docs.pytest.org/en/stable/) testing utility installed, you can run Brian2CUDA's test suite:

```
import brian2cuda
brian2cuda.test()
```
This runs all standalone-comatible tests from the Brian2 test suite and additional Brian2CUDA tests (see the [Brian2](https://brian2.readthedocs.io/en/stable/developer/guidelines/testing.html) [developer documentation on testing](https://brian2.readthedocs.io/en/stable/developer/guidelines/testing.html) for more details) and can take 1-2 hours, depending on your hardware. The test suite should end with "OK", showing a number of skipped tests but no errors or failures. If you want to run individual tests instead of the entire test suite (e.g. during development), check out the [Brian2CUDA tools directory.](https://github.com/brian-team/brian2cuda/tree/master/brian2cuda/tools)

## **THREE**

# **CONFIGURING THE CUDA BACKEND**

<span id="page-8-0"></span>Brian2CUDA tries to detect your CUDA installation and uses the GPU with highest compute capability by default. To query information about available GPUs, nvidia-smi (installed alongside NVIDIA display drivers) is used. For older driver versions (< 510.39.01), nvidia-smi doesn't support querying the GPU compute capabilities and some additional setup might be required.

This section explains how you can manually set which CUDA installation or GPU to use, how to cross-compile Brian2CUDA projects on systems without GPU access (e.g. during remote development) and what to do when the compute capability detection fails.

- *[Manually specifying the CUDA installation](#page-8-1)*
- *[Manually selecting a GPU to use](#page-9-0)*
- *[Cross-compiling on systems without GPU access](#page-9-1)*
- *[Detecting GPU compute capability on systems with outdated NVIDIA drivers](#page-9-2)*

# <span id="page-8-1"></span>**3.1 Manually specifying the CUDA installation**

If you installed the [CUDA toolkit](https://developer.nvidia.com/cuda-toolkit) in a non-standard location or if you have a system with multiple CUDA installations, you may need to manually specify the installation directory.

Brian2CUDA tries to detect your CUDA installation in the following order:

- 1. Use Brian2CUDA preference *[devices.cuda\\_standalone.cuda\\_backend.cuda\\_path](#page-17-0)*
- 2. Use CUDA\_PATH environment variable
- 3. Use location of nvcc to detect CUDA installation folder (needs nvcc binary in PATH)
- 4. Use standard location /usr/local/cuda
- 5. Use standard location /opt/cuda

If you set the path manually via the 1. or 2. option, specify the parent path to the nvcc binary (e.g. /usr/local/cuda if nvcc is in /usr/local/cuda/bin/nvcc).

Depending on your system configuration, you may also need to set the LD\_LIBRARY\_PATH environment variable to \$CUDA\_PATH/lib64.

## <span id="page-9-0"></span>**3.2 Manually selecting a GPU to use**

On systems with multiple GPUs, Brian2CUDA uses the first GPU with highest compute capability as returned by nvidia-smi. If you want to manually choose a GPU you can do so via Brian2CUDA preference *[de](#page-18-0)[vices.cuda\\_standalone.cuda\\_backend.gpu\\_id](#page-18-0)*.

**Note:** You can limit the visibility of NVIDIA GPUs by setting the environment variable CUDA\_VISIBLE\_DEVICES. This also limits the GPUs visible to Brian2CUDA. That means Brian2CUDA's *[de](#page-18-0)[vices.cuda\\_standalone.cuda\\_backend.gpu\\_id](#page-18-0)* preference will index only those GPUs that are visible. E.g. if you run a Brian2CUDA script with prefs.devices.cuda\_standalone.cuda\_backend.gpu\_id = 0 on a system with two GPUs via CUDA\_VISIBLE\_DEVICES=1 python your-brian2cuda-script.py, the simulation would run on the second GPU (with ID 1, visible to Brian2CUDA as ID 0).

## <span id="page-9-1"></span>**3.3 Cross-compiling on systems without GPU access**

On systems without GPU, Brian2CUDA will fail before code generation by default (since it tries to detect the compute capability of the available GPUs and the CUDA runtime version). If you want to compile your code on a system without GPUs, you can disable automatic GPU detection and manually set the compute capability and runtime version. To do so, set the following preferences:

prefs.devices.cuda\_standalone.cuda\_backend.detect\_gpus = False prefs.devices.cuda\_standalone.cuda\_backend.compute\_capability = <compute\_capability> prefs.devices.cuda\_standalone.cuda\_backend.runtime\_version = <runtime\_version>

See *[devices.cuda\\_standalone.cuda\\_backend.detect\\_gpus](#page-17-1)*, *[devices.cuda\\_standalone.cuda\\_backend.compute\\_capability](#page-17-2)* and *[devices.cuda\\_standalone.cuda\\_backend.cuda\\_runtime\\_version](#page-17-3)*.

# <span id="page-9-2"></span>**3.4 Detecting GPU compute capability on systems with outdated NVIDIA drivers**

We use nvidia-smi to query the compute capability of GPUs during automatic GPU selection. On older driver versions ( $< 510.39.01$ , these are driver versions shipped with CUDA toolkit  $< 11.6$ ), this was not supported. For those versions, we use the deviceQuery tool from the [CUDA samples,](https://github.com/NVIDIA/cuda-samples/tree/master/Samples) which is by default installed with the CUDA Toolkit under extras/demo\_suite/deviceQuery in the CUDA installation directory. For some custom CUDA installations, the CUDA samples are not included, in which case Brian2CUDA's GPU detection fails. In that case, you have three options. Do one of the following:

- 1. Update your NVIDIA driver
- 2. Download the [CUDA samples](https://github.com/NVIDIA/cuda-samples/tree/master/Samples) to a folder of your choice and compile deviceQuery manually:

```
git clone https://github.com/NVIDIA/cuda-samples.git
cd cuda-samples/Samples/1_Utilities/deviceQuery
make
# Run deviceQuery to test it
./deviceQuery
```
Now set Brian2CUDA preference *[devices.cuda\\_standalone.cuda\\_backend.device\\_query\\_path](#page-17-4)* to point to your deviceQuery binary.

3. Disable automatic GPU detection and manually provide the GPU ID and compute capability (you can find the compute capability of your GPU on [https://developer.nvidia.com/cuda-gpus\)](https://developer.nvidia.com/cuda-gpus):

prefs.devices.cuda\_standalone.cuda\_backend.detect\_gpus = False prefs.devices.cuda\_standalone.cuda\_backend.compute\_capability = <compute\_capability>

See *[devices.cuda\\_standalone.cuda\\_backend.detect\\_gpus](#page-17-1)* and *[devices.cuda\\_standalone.cuda\\_backend.compute\\_capability](#page-17-2)*.

## **FOUR**

# **KNOWN ISSUES**

<span id="page-12-0"></span>In addition to the issues noted below, you can refer to [our bug tracker on GitHub.](https://github.com/brian-team/brian2cuda/issues?q=is%3Aopen+is%3Aissue+label%3Abug+)

List of known issues:

- *[Known issues when using multiple](#page-12-1)* run *calls*
	- **–** *[Changing the integration time step of](#page-12-2)* Synapses *with delays between* run *calls*
	- **–** *[Changing delays between](#page-12-3)* run *calls*
- *[Using a different integration time for](#page-13-0)* Synapses *and its source* NeuronGroup
- SpikeMonitor *and* EventMonitor *[data is not sorted by indices](#page-14-0)*
- *[Single precision mode fails when using variable names with double digit and dot or scientific notations in](#page-14-1) [name](#page-14-1)*

# <span id="page-12-1"></span>**4.1 Known issues when using multiple** run **calls**

## <span id="page-12-2"></span>**4.1.1 Changing the integration time step of** Synapses **with delays between** run **calls**

Changing the integration time step of Synapses objects with transmission delays between successive run calls currently leads to the loss of spikes. This is the case for spikes that are queued for effect application but haven't been applied yet when the first run call terminates. See [Brian2CUDA issue #136](https://github.com/brian-team/brian2cuda/issues/136) for progress on this issue.

## <span id="page-12-3"></span>**4.1.2 Changing delays between** run **calls**

Changing the delay of Synapses objects between run calls currently leads to the loss of spikes. This is the case when changing homogenenous delays or when switching between homogeneous and heterogeneous delays (e.g. Synapses. delay =  $'j*ms'$  before the first run call and Synapses.delay =  $'l*ms'$  after the first run call). Changing heterogenenous delays between run calls is not effected from this bug and should work as expected (e.g. from synapses. delay = 'j\*ms' to synapses.delay = ' $2*$ j\*ms'). See [Brian2CUDA issue #302](https://github.com/brian-team/brian2cuda/issues/302) for progress on this issue.

# <span id="page-13-0"></span>**4.2 Using a different integration time for** Synapses **and its source** NeuronGroup

There is currently a bug when using Synapses with homogeneous delays and choosing a different integration time step (dt) for any of its SynapticPathway and its associated source NeuronGroup. This bug does not occur when the delays are heterogenenous or when only the target NeuronGroup has a different clock. See [Brian2CUDA issue #222](https://github.com/brian-team/brian2cuda/issues/222) for progress on the issue. Any of the following examples has this bug:

```
from brian2 import *
group_different_dt = NeuronGroup(1, 'v:1', threshold='True', dt=2*defaultclock.dt)
group_same_dt = NeuronGroup(1, 'v:1', threshold='True', dt=defaultclock.dt)
# Bug: Source of pre->post synaptic pathway uses different dt than synapses
# and synapses have homogeneous delays
synapses = Synapses(
   group_different_dt,
   group_same_dt,
   on_pre='v+=1',
   delay=1*ms,
   dt=defaultclock.dt
)
# No bug: Synapses have no delays
synapses = Synapses(
   group_different_dt,
   group_same_dt,
   on_pre='v+=1',
   dt=defaultclock.dt
\lambda# No bug: Synapses have heterogeneous delays
synapses = Synapses(
   group_different_dt,
   group_same_dt,
   on_pre='v+=1',
   dt=defaultclock.dt
)
synapses.delay = 'j*ms'
# No bug: Source of pre->post synaptic pathway uses the same dt as synapses
synapses = Synapses(
   group_same_dt,
   group_different_dt,
   on_post='v+=1',
   delay=1*ms,
    dt=defaultclock.dt
)
```
# <span id="page-14-0"></span>**4.3** SpikeMonitor **and** EventMonitor **data is not sorted by indices**

In all Brian2 devices, SpikeMonitor and EventMonitor data is first sorted by time and then by neuron index. In Brian2CUDA, the data is only sorted by time but not always by index given a fixed time point. See [Brian2CUDA issue](https://github.com/brian-team/brian2cuda/issues/46) [#46](https://github.com/brian-team/brian2cuda/issues/46) for progress on this issue.

# <span id="page-14-1"></span>**4.4 Single precision mode fails when using variable names with double digit and dot or scientific notations in name**

In single precision mode (set via prefs.core.default\_float\_dtype), Brian2CUDA replaces floating point literals like .2, 1. or .4 in generated code with single precision versions 1.2f, 1.f and .4f. Under some circumstances, the search/replace algorithm fails and performs a wrong string replacement. This is the case e.g. for variable name with double digit and a dot in their name, such as variable12. attribute or when variable names have a substring that can be interpreted as a scientific number, e.g. variable28e2, which has 28e2 as substring. If such a wrong replacement occurs, compilation typically fails due to not declared variables. See [Brian2CUDA issue #254](https://github.com/brian-team/brian2cuda/issues/254) for progress on the issue.

# **BRIAN2CUDA SPECIFIC PREFERENCES**

<span id="page-16-0"></span>For information on the Brian2 preference system, read [Brian2 preference documentation.](https://brian2.readthedocs.io/en/stable/advanced/preferences.html) The following Brian2CUDA preferences are used in the same way.

## <span id="page-16-1"></span>**5.1 List of preferences**

#### Brian2CUDA preferences

## devices.cuda\_standalone.SM\_multiplier **=** 1

The number of blocks per SM. By default, this value is set to 1.

### devices.cuda\_standalone.bundle\_threads\_warp\_multiple **=** False

Whether to round the number of threads used per synapse bundle during effect application (see *[de](#page-17-5)[vices.cuda\\_standalone.threads\\_per\\_synapse\\_bundle](#page-17-5)*) to a multiple of the warp size. Round to next multiple if preference is 'up', round to previous multiple if 'low' and don't round at all if False (default). If rounding down results in 0 threads, 1 thread is used instead.

## devices.cuda\_standalone.calc\_occupancy **=** True

Wether or not to use cuda occupancy api to choose num\_threads and num\_blocks.

### devices.cuda\_standalone.default\_functions\_integral\_convertion **=** float64

The floating point precision to which integral types will be converted when passed as arguments to default functions that have no integral type overload in device code (sin, cos, tan, sinh, cosh, tanh, exp, log, log10, sqrt, ceil, floor, arcsin, arccos, arctan)." NOTE: Convertion from 32bit and 64bit integral types to single precision (32bit) floating-point types is not type safe. And convertion from 64bit integral types to double precision (64bit) floating-point types neither. In those cases the closest higher or lower (implementation defined) representable value will be selected.

## devices.cuda\_standalone.extra\_threshold\_kernel **=** True

Wether or not to use a extra threshold kernel for resetting.

## devices.cuda\_standalone.launch\_bounds **=** False

Wether or not to use  $\_\$ launch\_bounds $\_\$ to optimise register usage in kernels.

### devices.cuda\_standalone.no\_post\_references **=** False

Set this preference if you don't need access to j in any synaptic code string and no Synapses object applies effects to postsynaptic variables. This preference is for memory optimization until unnecassary device memory allocations in synapse creation are fixed, it is only relevant if your network uses close to all memory.

## devices.cuda\_standalone.no\_pre\_references **=** False

Set this preference if you don't need access to i in any synaptic code string and no Synapses object applies effects to presynaptic variables. This preference is for memory optimization until unnecassary device memory allocations in synapse creation are fixed, it is only relevant if your network uses close to all memory.

#### devices.cuda\_standalone.parallel\_blocks **=** 1

The total number of parallel blocks to use. If None, the number of parallel blocks equals the number streaming multiprocessors on the GPU.

### devices.cuda\_standalone.profile\_statemonitor\_copy\_to\_host **=** None

Profile the final device to host copy of StateMonitor data. This preference is used for benchmarking and assumes that there is only one active StateMonitor in the network. The parameter of this preference is the recorded variable for which the device to host copy is recorded (e.g. 'v').

### devices.cuda\_standalone.push\_synapse\_bundles **=** True

If True, synaptic events are propagated by pushing bundles of synapse IDs with same delays into the corresponding delay queue. If False, each synapse of a spiking neuron is pushed in the corresponding queue individually. For very small bundle sizes (number of synapses with same delay, connected to a single neuron), pushing single Synapses can be faster. This option only has effect for Synapses objects with heterogenous delays.

### devices.cuda\_standalone.random\_number\_generator\_ordering **=** False

The ordering parameter (str) used to choose how the results of cuRAND random number generation are ordered in global memory. See cuRAND documentation for more details on generator types and orderings.

#### devices.cuda\_standalone.random\_number\_generator\_type **=** 'CURAND\_RNG\_PSEUDO\_DEFAULT'

Generator type (str) that cuRAND uses for random number generation. Setting the generator type automatically resets the generator ordering (prefs.devices.cuda\_standalone.random\_number\_generator\_ordering) to its default value. See cuRAND documentation for more details on generator types and orderings.

## devices.cuda\_standalone.syn\_launch\_bounds **=** False

Wether or not to use \_\_1aunch\_bounds\_\_ in synapses and synapses push to optimise register usage in kernels.

### <span id="page-17-5"></span>devices.cuda\_standalone.threads\_per\_synapse\_bundle **=** '{max}'

The number of threads used per synapses bundle during effect application. This has to be a string, which can be passed to Python's eval function. The string can can use {mean}, {std}, {max} and {min} expressions, which refer to the statistics across all bundles, and the function 'ceil'. The result of this expression will be converted to the next lower int (e.g. 1.9 will be cast to 1.0). Examples: '{mean} + 2  $*$  {std}' will use the mean bunde size + 2 times the standard deviation over bundle sizes and round it to the next lower integer. If you want to round up instead, use 'ceil( ${mean} + 2 * {std}$ )'.

#### devices.cuda\_standalone.use\_atomics **=** True

Weather to try to use atomic operations for synaptic effect application. Since this avoids race conditions, effect application can be parallelised.

<span id="page-17-2"></span>Preferences for the CUDA backend in Brian2CUDA

#### devices.cuda\_standalone.cuda\_backend.compute\_capability **=** None

Manually set the compute capability for which CUDA code will be compiled. Has to be a float (e.g. 6.1) or None. If None, compute capability is chosen depending on GPU in use.

### <span id="page-17-0"></span>devices.cuda\_standalone.cuda\_backend.cuda\_path **=** None

The path to the CUDA installation. If set, this preferences takes precedence over environment variable CUDA\_PATH.

<span id="page-17-3"></span>devices.cuda\_standalone.cuda\_backend.cuda\_runtime\_version **=** None The CUDA runtime version.

### devices.cuda\_standalone.cuda\_backend.detect\_cuda **=** True

Whether to try to detect CUDA installation paths and version. Disable this if you want to generae CUDA standalone code on a system without CUDA installed.

### <span id="page-17-1"></span>devices.cuda\_standalone.cuda\_backend.detect\_gpus **=** True

<span id="page-17-4"></span>Whether to detect names and compute capabilities of all available GPUs. This needs access to nvidia-smi and deviceQuery binaries.

## devices.cuda\_standalone.cuda\_backend.device\_query\_path **=** None

Path to CUDA's deviceQuery binary. Used to detect a GPUs compute capability

## devices.cuda\_standalone.cuda\_backend.extra\_compile\_args\_nvcc **=** ['-w', '-use\_fast\_math'] Extra compile arguments (a list of strings) to pass to the nvcc compiler.

## devices.cuda\_standalone.cuda\_backend.gpu\_heap\_size **=** 128

Size of the heap (in MB) used by malloc() and free() device system calls, which are used in the cudaVector implementation. cudaVectors are used to dynamically allocate device memory for SpikeMonitors and the synapse queues in the CudaSpikeQueue implementation for networks with heterogeneously distributed delays.

## <span id="page-18-0"></span>devices.cuda\_standalone.cuda\_backend.gpu\_id **=** None

The ID of the GPU that should be used for code execution. Default value is None, in which case the GPU with the highest compute capability and lowest ID is used.

If environment variable CUDA\_VISIBLE\_DEVICES is set, this preference will be interpreted as ID from the visible devices (e.g. with CUDA\_VISIBLE\_DEVICES=2 and gpu\_id=0 preference, the GPU 2 will be used).

# **PERFORMANCE CONSIDERATIONS**

<span id="page-20-0"></span>Check out our [Brian2CUDA paper](https://www.frontiersin.org/articles/10.3389/fninf.2022.883700/abstract) for performance benchmarks and discussions.

If you have performance questions or want to share your experience with Brian2CUDA performance, feel free to post on the [Brian2 discourse forum.](https://brian.discourse.group/)

**SEVEN**

# **BRIAN2CUDA PACKAGE**

<span id="page-22-4"></span><span id="page-22-0"></span>Package implementing the CUDA "standalone" Device and CodeObject.

## **Functions**

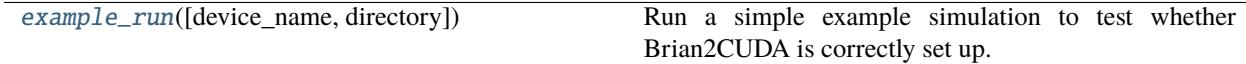

# <span id="page-22-1"></span>**7.1 example\_run function**

(*Shortest import*: from brian2cuda.\_\_init\_\_ import example\_run)

<span id="page-22-3"></span>brian2cuda.\_\_init\_\_.example\_run(*device\_name='cuda\_standalone'*, *directory=None*, *\*\*build\_options*)

Run a simple example simulation to test whether Brian2CUDA is correctly set up.

## **Parameters**

**device\_name** : str

What device to use (default: "cuda\_standalone").

**directory** : str ,optional

The output directory to write the project to, any existing files will be overwritten. If the given directory name is None (default for this example run), then a temporary directory will be used.

**build\_options** : dict, optional

Additional options that will be forwarded to the device.build call,

# <span id="page-22-2"></span>**7.2** \_version **module**

## **Functions**

[get\\_versions](#page-23-2)()

## <span id="page-23-5"></span>**7.2.1 get\_versions function**

(*Shortest import*: from brian2cuda.\_version import get\_versions)

<span id="page-23-2"></span>brian2cuda.\_version.get\_versions()

# <span id="page-23-0"></span>**7.3** binomial **module**

CUDA implementation of BinomialFunction

# <span id="page-23-1"></span>**7.4** codeobject **module**

Module implementing the CUDA "standalone" CodeObject. Brian2CUDA implements two different code objects. [CUDAStandaloneCodeObject](#page-23-3) is the standard implementation, which does not use atomic operations but serialized synaptic effect application if race conditions are possible. [CUDAStandaloneAtomicsCodeObject](#page-23-4) uses atomic operations which allows parallel effect applications even when race conditions are possible.

*Exported members:* [CUDAStandaloneCodeObject](#page-23-3), [CUDAStandaloneAtomicsCodeObject](#page-23-4)

**Classes**

```
CUDAStandaloneAtomicsCodeObject(*args, **kw) CUDA standalone code object which uses atomic oper-
                                                    ations for parallel execution
```
## **7.4.1 CUDAStandaloneAtomicsCodeObject class**

(*Shortest import*: from brian2cuda.codeobject import CUDAStandaloneAtomicsCodeObject)

<span id="page-23-4"></span>class brian2cuda.codeobject.CUDAStandaloneAtomicsCodeObject(*\*args*, *\*\*kw*)

CUDA standalone code object which uses atomic operations for parallel execution

The code should be a MultiTemplate object with two macros defined, main (for the main loop code) and support\_code for any support code (e.g. function definitions).

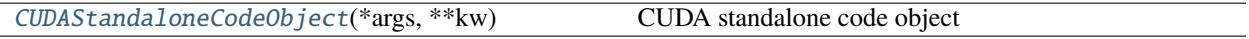

## **7.4.2 CUDAStandaloneCodeObject class**

(*Shortest import*: from brian2cuda.codeobject import CUDAStandaloneCodeObject)

<span id="page-23-3"></span>class brian2cuda.codeobject.CUDAStandaloneCodeObject(*\*args*, *\*\*kw*)

CUDA standalone code object

The code should be a MultiTemplate object with two macros defined, main (for the main loop code) and support\_code for any support code (e.g. function definitions).

## <span id="page-24-6"></span>**Methods**

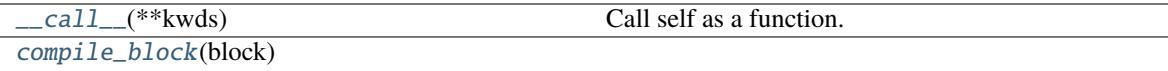

[run\\_block](#page-24-3)(block)

### **Details**

<span id="page-24-1"></span>\_\_call\_\_(*\*\*kwds*)

Call self as a function.

<span id="page-24-2"></span>compile\_block(*block*)

<span id="page-24-3"></span>run\_block(*block*)

# <span id="page-24-0"></span>**7.5** cuda\_generator **module**

*Exported members:* [CUDACodeGenerator](#page-24-4), [CUDAAtomicsCodeGenerator](#page-24-5), c\_data\_type

## **Classes**

[CUDAAtomicsCodeGenerator](#page-24-5)(\*args, \*\*kwds)

## **7.5.1 CUDAAtomicsCodeGenerator class**

(*Shortest import*: from brian2cuda.cuda\_generator import CUDAAtomicsCodeGenerator)

<span id="page-24-5"></span>class brian2cuda.cuda\_generator.CUDAAtomicsCodeGenerator(*\*args*, *\*\*kwds*)

[CUDACodeGenerator](#page-24-4)(\*args, \*\*kwds) C++ language with CUDA library

## **7.5.2 CUDACodeGenerator class**

(*Shortest import*: from brian2cuda.cuda\_generator import CUDACodeGenerator)

<span id="page-24-4"></span>class brian2cuda.cuda\_generator.CUDACodeGenerator(*\*args*, *\*\*kwds*)

C++ language with CUDA library

CUDA code templates should provide Jinja2 macros with the following names:

main

The main loop.

## support\_code

The support code (function definitions, etc.), compiled in a separate file.

For user-defined functions, there are two keys to provide:

## support\_code

The function definition which will be added to the support code.

## hashdefine\_code

The #define code added to the main loop.

See TimedArray for an example of these keys.

## **Attributes**

[flush\\_denormals](#page-26-0)

[restrict](#page-26-1)

[universal\\_support\\_code](#page-26-2)

## **Methods**

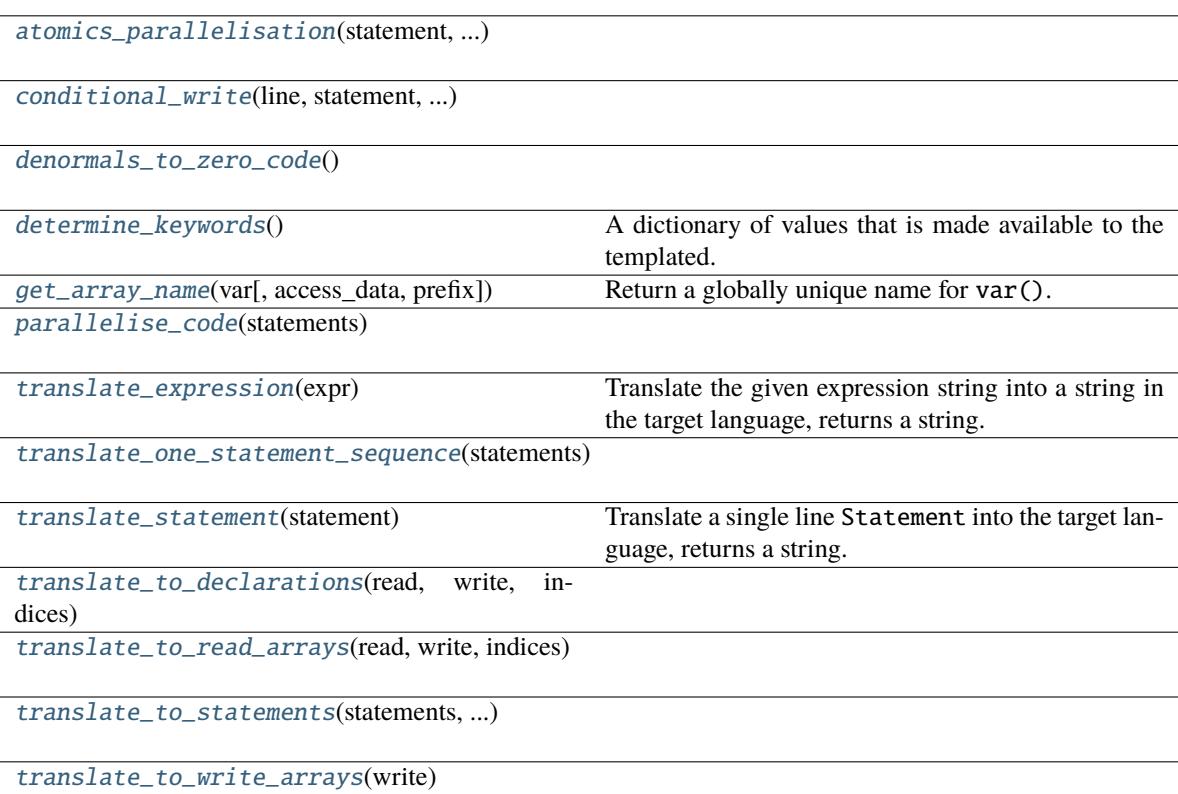

## <span id="page-26-17"></span>**Details**

<span id="page-26-0"></span>flush\_denormals

<span id="page-26-1"></span>restrict

<span id="page-26-2"></span>universal\_support\_code = None

<span id="page-26-3"></span>atomics\_parallelisation(*statement*, *conditional\_write\_vars*, *used\_variables*)

<span id="page-26-4"></span>conditional\_write(*line*, *statement*, *conditional\_write\_vars*)

```
denormals_to_zero_code()
```
### <span id="page-26-6"></span>determine\_keywords()

A dictionary of values that is made available to the templated. This is used for example by the CPPCodeGenerator to set up all the supporting code

```
static get_array_name(var, access_data=True, prefix=None)
```
Return a globally unique name for var(). See CUDAStandaloneDevice.get\_array\_name for parameters.

Here, prefix defaults to '\_ptr' when access\_data=True.

prefix='\_ptr' is used since the CUDACodeGenerator generates the scalar\_code and vector\_code snippets.

### <span id="page-26-8"></span>parallelise\_code(*statements*)

#### <span id="page-26-9"></span>translate\_expression(*expr*)

Translate the given expression string into a string in the target language, returns a string.

```
translate_one_statement_sequence(statements, scalar=False)
```
### <span id="page-26-11"></span>translate\_statement(*statement*)

Translate a single line Statement into the target language, returns a string.

```
translate_to_declarations(read, write, indices)
```
<span id="page-26-13"></span>translate\_to\_read\_arrays(*read*, *write*, *indices*)

<span id="page-26-14"></span>translate\_to\_statements(*statements*, *conditional\_write\_vars*)

<span id="page-26-15"></span>translate\_to\_write\_arrays(*write*)

[ParallelisationError](#page-26-16)

## **7.5.3 ParallelisationError class**

<span id="page-26-16"></span>(*Shortest import*: from brian2cuda.cuda\_generator import ParallelisationError)

class brian2cuda.cuda\_generator.ParallelisationError

# <span id="page-27-4"></span><span id="page-27-0"></span>**7.6** cuda\_prefs **module**

Preferences that relate to the brian2cuda interface.

## **Functions**

```
validate_bundle_size_expression(string)
```
## **7.6.1 validate\_bundle\_size\_expression function**

<span id="page-27-2"></span>(*Shortest import*: from brian2cuda.cuda\_prefs import validate\_bundle\_size\_expression) brian2cuda.cuda\_prefs.validate\_bundle\_size\_expression(*string*)

# <span id="page-27-1"></span>**7.7** device **module**

Module implementing the CUDA "standalone" device.

**Classes**

[CUDAStandaloneDevice](#page-27-3)() The Device used for CUDA standalone simulations.

## **7.7.1 CUDAStandaloneDevice class**

(*Shortest import*: from brian2cuda.device import CUDAStandaloneDevice)

<span id="page-27-3"></span>class brian2cuda.device.CUDAStandaloneDevice

The Device used for CUDA standalone simulations.

## <span id="page-28-1"></span>**Methods**

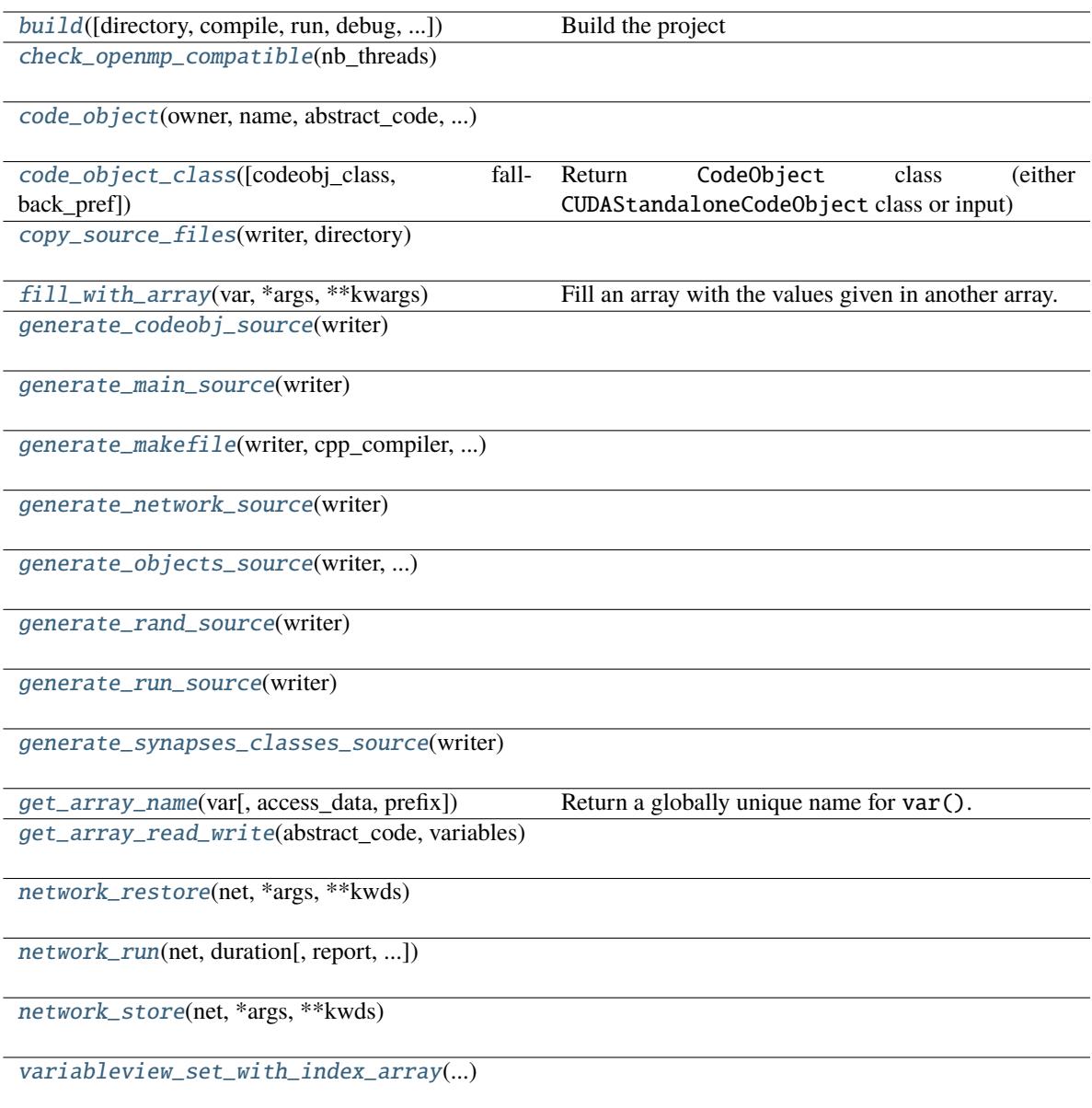

## **Details**

<span id="page-28-0"></span>build(*directory='output'*, *compile=True*, *run=True*, *debug=False*, *clean=False*, *with\_output=True*, *disable\_asserts=False*, *additional\_source\_files=None*, *run\_args=None*, *direct\_call=True*, *\*\*kwds*)

Build the project

TODO: more details

## **Parameters**

**directory** : str, optional

The output directory to write the project to, any existing files will be overwritten. If the given directory name is None, then a temporary directory will be used (used in the test suite to avoid problems when running several tests in parallel). Defaults to 'output'.

#### <span id="page-29-5"></span>**compile** : bool, optional

Whether or not to attempt to compile the project. Defaults to True.

**run** : bool, optional

Whether or not to attempt to run the built project if it successfully builds. Defaults to True.

**debug** : bool, optional

Whether to compile in debug mode. Defaults to False.

**with\_output** : bool, optional

Whether or not to show the stdout of the built program when run. Output will be shown in case of compilation or runtime error. Defaults to True.

#### **clean** : bool, optional

Whether or not to clean the project before building. Defaults to False.

**additional\_source\_files** : list of str, optional

A list of additional .cu files to include in the build.

**direct\_call** : bool, optional

Whether this function was called directly. Is used internally to distinguish an automatic build due to the build\_on\_run option from a manual device.build call.

```
check_openmp_compatible(nb_threads)
```
<span id="page-29-1"></span>code\_object(*owner*, *name*, *abstract\_code*, *variables*, *template\_name*, *variable\_indices*, *codeobj\_class=None*, *template\_kwds=None*, *override\_conditional\_write=None*, *compiler\_kwds=None*)

<span id="page-29-2"></span>code\_object\_class(*codeobj\_class=None*, *fallback\_pref=None*)

Return CodeObject class (either CUDAStandaloneCodeObject class or input)

### **Parameters**

**codeobj\_class** : a CodeObject class, optional

If this is keyword is set to None or no arguments are given, this method will return the default (CUDAStandaloneCodeObject class).

**fallback\_pref** : str, optional

For the cuda\_standalone device this option is ignored.

## **Returns**

**codeobj\_class** : class

The CodeObject class that should be used

<span id="page-29-3"></span>copy\_source\_files(*writer*, *directory*)

#### <span id="page-29-4"></span>fill\_with\_array(*var*, *\*args*, *\*\*kwargs*)

Fill an array with the values given in another array.

#### **Parameters**

**var** : ArrayVariable

The array to fill.

**arr** : [ndarray](https://numpy.org/doc/stable/reference/generated/numpy.ndarray.html#numpy.ndarray)

The array values that should be copied to  $var()$ .

<span id="page-30-14"></span><span id="page-30-0"></span>generate\_codeobj\_source(*writer*)

<span id="page-30-1"></span>generate\_main\_source(*writer*)

<span id="page-30-2"></span>generate\_makefile(*writer*, *cpp\_compiler*, *cpp\_compiler\_flags*, *cpp\_linker\_flags*, *debug*, *disable\_asserts*)

<span id="page-30-3"></span>generate\_network\_source(*writer*)

<span id="page-30-4"></span>generate\_objects\_source(*writer*, *arange\_arrays*, *synapses*, *static\_array\_specs*, *networks*)

<span id="page-30-5"></span>generate\_rand\_source(*writer*)

<span id="page-30-6"></span>generate\_run\_source(*writer*)

#### <span id="page-30-7"></span>generate\_synapses\_classes\_source(*writer*)

<span id="page-30-8"></span>get\_array\_name(*var*, *access\_data=True*, *prefix=None*)

Return a globally unique name for var().

### **Parameters**

**access\_data** : bool, optional

For DynamicArrayVariable objects, specifying [True](https://docs.python.org/3/library/constants.html#True) here means the name for the underlying data is returned. If specifying [False](https://docs.python.org/3/library/constants.html#False), the name of object itself is returned (e.g. to allow resizing).

**prefix: {'\_ptr', 'dev', 'd'}, optional** :

Prefix for array name. Host pointers to device memory are prefixed with dev, device pointers to device memory are prefixed with d and pointers used in scalar\_code and vector\_code are prefixed with \_ptr (independent of whether they are used in host or device code). The \_ptr variables are declared as parameters in the kernel definition (KERNEL\_PARAMETERS).

<span id="page-30-9"></span>get\_array\_read\_write(*abstract\_code*, *variables*)

<span id="page-30-10"></span>network\_restore(*net*, *\*args*, *\*\*kwds*)

<span id="page-30-11"></span>network\_run(*net*, *duration*, *report=None*, *report\_period=10. \* second*, *namespace=None*, *profile=False*, *level=0*, *\*\*kwds*)

<span id="page-30-12"></span>network\_store(*net*, *\*args*, *\*\*kwds*)

<span id="page-30-13"></span>variableview\_set\_with\_index\_array(*variableview*, *\*args*, *\*\*kwargs*)

[CUDAWriter](#page-31-0)(project\_dir)

**Methods**

**7.7.** device **module 27**

## <span id="page-31-3"></span>**7.7.2 CUDAWriter class**

(*Shortest import*: from brian2cuda.device import CUDAWriter)

<span id="page-31-0"></span>class brian2cuda.device.CUDAWriter(*project\_dir*)

## **Methods**

[write](#page-31-1)(filename, contents)

## **Details**

<span id="page-31-1"></span>write(*filename*, *contents*)

## **Functions**

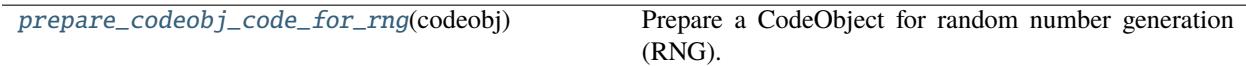

## **7.7.3 prepare\_codeobj\_code\_for\_rng function**

(*Shortest import*: from brian2cuda.device import prepare\_codeobj\_code\_for\_rng)

## <span id="page-31-2"></span>brian2cuda.device.prepare\_codeobj\_code\_for\_rng(*codeobj*)

Prepare a CodeObject for random number generation (RNG).

## **There are two different ways that random numbers are generated in CUDA:**

- 1) Using a buffer system which is refilled from host code in regular intervals using the cuRAND host API. This is used for rand(), randn() and poisson(lambda) when lambda is a scalar. The buffer system is implemented in the rand.cu template.
- 2) Using on-the-fly RNG from device code using the cuRAND device API. This is used for binomial and poisson(lambda) when lambda is a vectorized variable (different across neurons/synapses). This needs initilization of cuRAND random states, which is also happening in the rand.cu template.

This function counts the number of rand(), randn() and poisson(<lambda>) appearances in codeobj. code.cu\_file and stores this number in the codeobj.rng\_calls dictionary (with keys "rand", "randn" and "poisson\_<idx>" ,one <idx> per poisson() call). If the codeobject uses the curand device API for RNG (for binomial of poisson with variable lambda), this function sets codeobj.needs\_curand\_states = True.

For RNG functions that use the buffer system, this function replaces the function arguments in the generated code such that a pointer to the random number buffer and the correct index are passed as function arguments.

For RNG functions that use on-the-fly RNG, the functions are not replaced since no pointer or index has to be passed.

For the poisson RNG, the RNG type depends on the lambda value. For scalar lambda, we use the buffer system which is most efficient and most robust in the RNG. For vectorized lambda values, the host API is inefficient and instead the simple device API is used, which is the most efficient but least robust. For the two RNG systems to work, we overload the CUDA implementation of \_poisson with \_poisson(double \_lambda, . ..) and \_poisson(unsigned int\* \_poisson\_buffer, ...). When the buffer system is used, we replace the \_poisson(<lambda>, ...) calls with \_poisson(<int\_pointer>, ...) calls.

<span id="page-32-6"></span>For poisson with lambda  $\leq 0$ , the returned random numbers are always 0. This function makes sure that the lambda is replaced with a double literal for our overloaded \_poisson function to work correctly.

## **Parameters codeobj: CodeObjects** :

Codeobject with generated CUDA code in codeobj.code.cu\_file.

**Objects**

[cuda\\_standalone\\_device](#page-32-2) The Device used for CUDA standalone simulations.

## **7.7.4 cuda\_standalone\_device object**

(*Shortest import*: from brian2cuda.device import cuda\_standalone\_device)

<span id="page-32-2"></span>brian2cuda.device.cuda\_standalone\_device = <brian2cuda.device.CUDAStandaloneDevice object>

The Device used for CUDA standalone simulations.

# <span id="page-32-0"></span>**7.8** timedarray **module**

CUDA implementation of TimedArray

# <span id="page-32-1"></span>**7.9 Subpackages**

## <span id="page-32-4"></span>**7.9.1 utils package**

Utility functions for Brian2CUDA

## <span id="page-32-5"></span>gputools **module**

Tools to get information about available GPUs.

## **Functions**

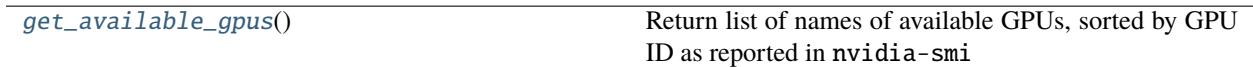

### **get\_available\_gpus function**

(*Shortest import*: from brian2cuda.utils.gputools import get\_available\_gpus)

#### <span id="page-32-3"></span>brian2cuda.utils.gputools.get\_available\_gpus()

Return list of names of available GPUs, sorted by GPU ID as reported in nvidia-smi

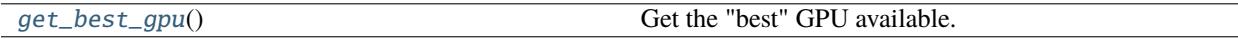

## <span id="page-33-5"></span>**get\_best\_gpu function**

(*Shortest import*: from brian2cuda.utils.gputools import get\_best\_gpu)

<span id="page-33-0"></span>brian2cuda.utils.gputools.get\_best\_gpu()

Get the "best" GPU available. This currently chooses the GPU with highest compute capability and lowest GPU ID (as reported by nvidia-smi)

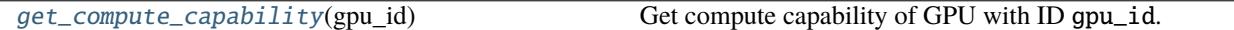

#### **get\_compute\_capability function**

(*Shortest import*: from brian2cuda.utils.gputools import get\_compute\_capability)

<span id="page-33-1"></span>brian2cuda.utils.gputools.get\_compute\_capability(*gpu\_id*)

Get compute capability of GPU with ID gpu\_id. Returns a float (e.g. 6.1).

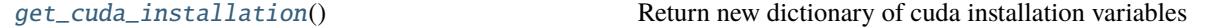

#### **get\_cuda\_installation function**

(*Shortest import*: from brian2cuda.utils.gputools import get\_cuda\_installation)

<span id="page-33-2"></span>brian2cuda.utils.gputools.get\_cuda\_installation()

Return new dictionary of cuda installation variables

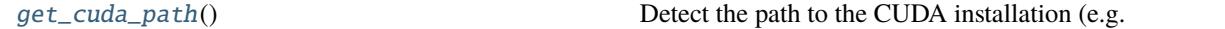

### **get\_cuda\_path function**

(*Shortest import*: from brian2cuda.utils.gputools import get\_cuda\_path)

<span id="page-33-3"></span>brian2cuda.utils.gputools.get\_cuda\_path()

Detect the path to the CUDA installation (e.g. '/usr/local/cuda'). This takes into account user defined environmental variable CUDA\_PATH and preference prefs.devices.cuda\_standalone.cuda\_backend. cuda\_path.

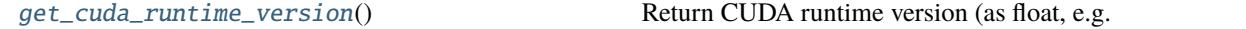

#### **get\_cuda\_runtime\_version function**

<span id="page-33-4"></span>(*Shortest import*: from brian2cuda.utils.gputools import get\_cuda\_runtime\_version)

brian2cuda.utils.gputools.get\_cuda\_runtime\_version()

Return CUDA runtime version (as float, e.g. 11.2)

[get\\_gpu\\_selection](#page-34-0)() Return dictionary of selected gpu variable

## <span id="page-34-5"></span>**get\_gpu\_selection function**

(*Shortest import*: from brian2cuda.utils.gputools import get\_gpu\_selection)

<span id="page-34-0"></span>brian2cuda.utils.gputools.get\_gpu\_selection()

Return dictionary of selected gpu variable

[get\\_nvcc\\_path](#page-34-1)() Return the path to the nvcc binary.

## **get\_nvcc\_path function**

(*Shortest import*: from brian2cuda.utils.gputools import get\_nvcc\_path)

<span id="page-34-1"></span>brian2cuda.utils.gputools.get\_nvcc\_path()

Return the path to the nvcc binary.

[reset\\_cuda\\_installation](#page-34-2)() Reset detected CUDA installation.

## **reset\_cuda\_installation function**

(*Shortest import*: from brian2cuda.utils.gputools import reset\_cuda\_installation)

#### <span id="page-34-2"></span>brian2cuda.utils.gputools.reset\_cuda\_installation()

Reset detected CUDA installation. This will detect the CUDA installation again when it is needed.

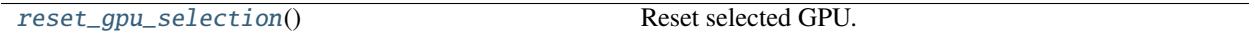

## **reset\_gpu\_selection function**

(*Shortest import*: from brian2cuda.utils.gputools import reset\_gpu\_selection)

### <span id="page-34-3"></span>brian2cuda.utils.gputools.reset\_gpu\_selection()

Reset selected GPU. This will select a new GPU the next time it is needed.

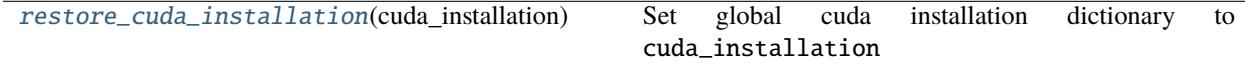

### **restore\_cuda\_installation function**

(*Shortest import*: from brian2cuda.utils.gputools import restore\_cuda\_installation)

<span id="page-34-4"></span>brian2cuda.utils.gputools.restore\_cuda\_installation(*cuda\_installation*)

Set global cuda installation dictionary to cuda\_installation

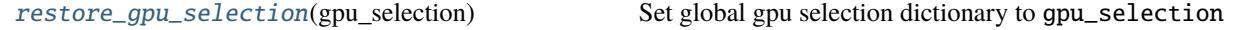

## <span id="page-35-5"></span>**restore\_gpu\_selection function**

(*Shortest import*: from brian2cuda.utils.gputools import restore\_gpu\_selection)

#### <span id="page-35-0"></span>brian2cuda.utils.gputools.restore\_gpu\_selection(*gpu\_selection*)

Set global gpu selection dictionary to gpu\_selection

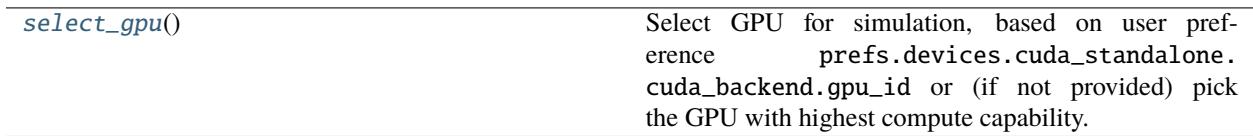

## **select\_gpu function**

(*Shortest import*: from brian2cuda.utils.gputools import select\_gpu)

<span id="page-35-1"></span>brian2cuda.utils.gputools.select\_gpu()

Select GPU for simulation, based on user preference prefs.devices.cuda\_standalone.cuda\_backend. gpu\_id or (if not provided) pick the GPU with highest compute capability. Returns tuple of (gpu\_id, compute\_capability) of type (int, float).

## <span id="page-35-3"></span>logger **module**

Brian2CUDA's logging system extensions

*Exported members:* [suppress\\_brian2\\_logs](#page-35-2)

#### **Functions**

[suppress\\_brian2\\_logs](#page-35-2)() Suppress all logs coming from brian2.

## **suppress\_brian2\_logs function**

(*Shortest import*: from brian2cuda.utils import suppress\_brian2\_logs)

### <span id="page-35-2"></span>brian2cuda.utils.logger.suppress\_brian2\_logs()

Suppress all logs coming from brian2.

### <span id="page-35-4"></span>stringtools **module**

Brian2CUDA regex functions.

## **Functions**

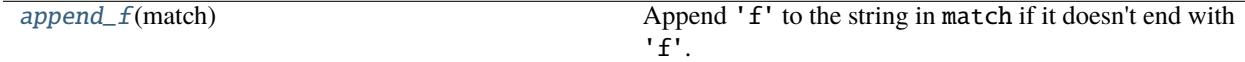

## <span id="page-36-2"></span>**append\_f function**

(*Shortest import*: from brian2cuda.utils import append\_f)

<span id="page-36-0"></span>brian2cuda.utils.stringtools.append\_f(*match*)

Append 'f' to the string in match if it doesn't end with 'f'. Used in replace\_floating\_point\_literals.

### **Parameters**

**match** : re.MatchObject

The return type of e.g. re.match or re.search.

## **Returns**

**str** :

The string returned from match.group() if it end with 'f', else the string with 'f' appended.

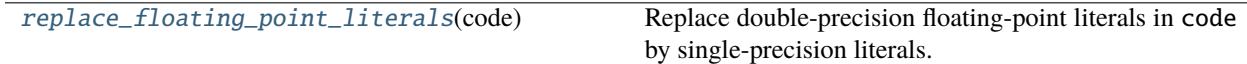

## **replace\_floating\_point\_literals function**

<span id="page-36-1"></span>(*Shortest import*: from brian2cuda.utils import replace\_floating\_point\_literals)

#### brian2cuda.utils.stringtools.replace\_floating\_point\_literals(*code*)

Replace double-precision floating-point literals in code by single-precision literals.

#### **Parameters**

**code** : str

A string to replace the literals in. C++ syntax is assumed, s.t. e.g. a1.b would not be replaced.

### **Returns**

**str** :

A copy of code, with double-precision floating point literals replaced by singleprecision flaoting-point literals (with an f appended).

## **Examples**

```
>>> replace_floating_point_literals('1.|.2=3.14:5e6>.5E-2<7.e-8==a1.b')
1.f|.2f=3.14f:5e6f>.5E-2f<7.e-8f==a1.b
```
# **EIGHT**

# **INDICES AND TABLES**

- <span id="page-38-0"></span>• genindex
- modindex
- search

# **PYTHON MODULE INDEX**

<span id="page-40-0"></span> $\overline{\phantom{0}}$ brian2cuda.\_\_init\_\_, [19](#page-22-0) brian2cuda.\_version, [19](#page-22-2)

## b

brian2cuda.binomial, [20](#page-23-0)

## c

brian2cuda.codeobject, [20](#page-23-1) brian2cuda.cuda\_generator, [21](#page-24-0) brian2cuda.cuda\_prefs, [24](#page-27-0)

## d

brian2cuda.device, [24](#page-27-1)

## t

brian2cuda.timedarray, [29](#page-32-0)

## u

brian2cuda.utils, [29](#page-32-4) brian2cuda.utils.gputools, [29](#page-32-5) brian2cuda.utils.logger, [32](#page-35-3) brian2cuda.utils.stringtools, [32](#page-35-4)

## **INDEX**

## <span id="page-42-0"></span>Symbols

*method*), [21](#page-24-6)

A append\_f() (*in module brian2cuda.utils.stringtools*), [33](#page-36-2) atomics\_parallelisation() (*brian2cuda.cuda\_generator.CUDACodeGenerator* conditional\_write() *method*), [23](#page-26-17)

## B

brian2cuda.\_\_init\_\_ module, [19](#page-22-4) brian2cuda.\_version module, [19](#page-22-4) brian2cuda.binomial module, [20](#page-23-5) brian2cuda.codeobject module, [20](#page-23-5) brian2cuda.cuda\_generator module, [21](#page-24-6) brian2cuda.cuda\_prefs module, [24](#page-27-4) brian2cuda.device module, [24](#page-27-4) brian2cuda.timedarray module, [29](#page-32-6) brian2cuda.utils module, [29](#page-32-6) brian2cuda.utils.gputools module, [29](#page-32-6) brian2cuda.utils.logger module, [32](#page-35-5) brian2cuda.utils.stringtools module, [32](#page-35-5) build() (*brian2cuda.device.CUDAStandaloneDevice method*), [25](#page-28-1)

# $\mathcal{C}$

check\_openmp\_compatible() (*brian2cuda.device.CUDAStandaloneDevice method*), [26](#page-29-5)

\_\_call\_\_() (*brian2cuda.codeobject.CUDAStandaloneCodeObject method*), [26](#page-29-5) code\_object() (*brian2cuda.device.CUDAStandaloneDevice* code\_object\_class() (*brian2cuda.device.CUDAStandaloneDevice method*), [26](#page-29-5) compile\_block() (*brian2cuda.codeobject.CUDAStandaloneCodeObject method*), [21](#page-24-6) (*brian2cuda.cuda\_generator.CUDACodeGenerator method*), [23](#page-26-17) copy\_source\_files() (*brian2cuda.device.CUDAStandaloneDevice method*), [26](#page-29-5) cuda\_standalone\_device (*in module brian2cuda.device*), [29](#page-32-6) CUDAAtomicsCodeGenerator (*class in brian2cuda.cuda\_generator*), [21](#page-24-6) CUDACodeGenerator (*class in brian2cuda.cuda\_generator*), [21](#page-24-6) CUDAStandaloneAtomicsCodeObject (*class in brian2cuda.codeobject*), [20](#page-23-5) CUDAStandaloneCodeObject (*class in brian2cuda.codeobject*), [20](#page-23-5) CUDAStandaloneDevice (*class in brian2cuda.device*),  $24$ CUDAWriter (*class in brian2cuda.device*), [28](#page-31-3)

# D

denormals\_to\_zero\_code() (*brian2cuda.cuda\_generator.CUDACodeGenerator method*), [23](#page-26-17) determine\_keywords() (*brian2cuda.cuda\_generator.CUDACodeGenerator method*), [23](#page-26-17)

# E

example\_run() (*in module brian2cuda.\_\_init\_\_*), [19](#page-22-4)

## F

fill\_with\_array() (*brian2cuda.device.CUDAStandaloneDevice method*), [26](#page-29-5)

flush\_denormals (*brian2cuda.cuda\_generator.CUDACodeGenerator* M *attribute*), [23](#page-26-17) G generate\_codeobj\_source() (*brian2cuda.device.CUDAStandaloneDevice method*), [27](#page-30-14) generate\_main\_source() (*brian2cuda.device.CUDAStandaloneDevice method*), [27](#page-30-14) generate\_makefile() (*brian2cuda.device.CUDAStandaloneDevice method*), [27](#page-30-14) generate\_network\_source() (*brian2cuda.device.CUDAStandaloneDevice method*), [27](#page-30-14) generate\_objects\_source() (*brian2cuda.device.CUDAStandaloneDevice method*), [27](#page-30-14) generate\_rand\_source() (*brian2cuda.device.CUDAStandaloneDevice method*), [27](#page-30-14) generate\_run\_source() (*brian2cuda.device.CUDAStandaloneDevice method*), [27](#page-30-14) generate\_synapses\_classes\_source() (brian2cuda.device.CUDAStandal *method*), [27](#page-30-14) get\_array\_name()(*brian2cuda.cuda\_generator. static method*), [23](#page-26-17) get\_array\_name()(*brian2cuda.device.CU method*), [27](#page-30-14) get\_array\_read\_write() (brian2cuda.device.CUDAStandal *method*), [27](#page-30-14) get\_available\_gpus() (*in brian2cuda.utils.gputools*), [29](#page-32-6) get\_best\_gpu() (*in module brian2cuda.ut* [30](#page-33-5) get\_compute\_capability() (*in brian2cuda.utils.gputools*), [30](#page-33-5) get\_cuda\_installation() (*in brian2cuda.utils.gputools*), [30](#page-33-5) get\_cuda\_path() (*in brian2cuda.utils.gputools*), [30](#page-33-5) get\_cuda\_runtime\_version() (*in brian2cuda.utils.gputools*), [30](#page-33-5) get\_gpu\_selection() (*in module brian2cuda.utils.gputools*), [31](#page-34-5) get\_nvcc\_path() (*in module brian2cuda.utils.gputools*), [31](#page-34-5) get\_versions() (*in module brian2cuda.\_version*), [20](#page-23-5)

```
module
    brian2cuda.__init__, 19
    brian2cuda._version, 19
    brian2cuda.binomial, 20
    brian2cuda.codeobject, 20
    brian2cuda.cuda_generator, 21
    brian2cuda.cuda_prefs, 24
    brian2cuda.device, 24
    brian2cuda.timedarray, 29
    brian2cuda.utils, 29
    brian2cuda.utils.gputools, 29
    brian2cuda.utils.logger, 32
    brian2cuda.utils.stringtools, 32
```
## N

```
network_restore() (brian2cuda.device.CUDAStandaloneDevice
        method), 27
network_run() (brian2cuda.device.CUDAStandaloneDevice
        method), 27
network_store() (brian2cuda.device.CUDAStandaloneDevice
        method), 27
```
## P

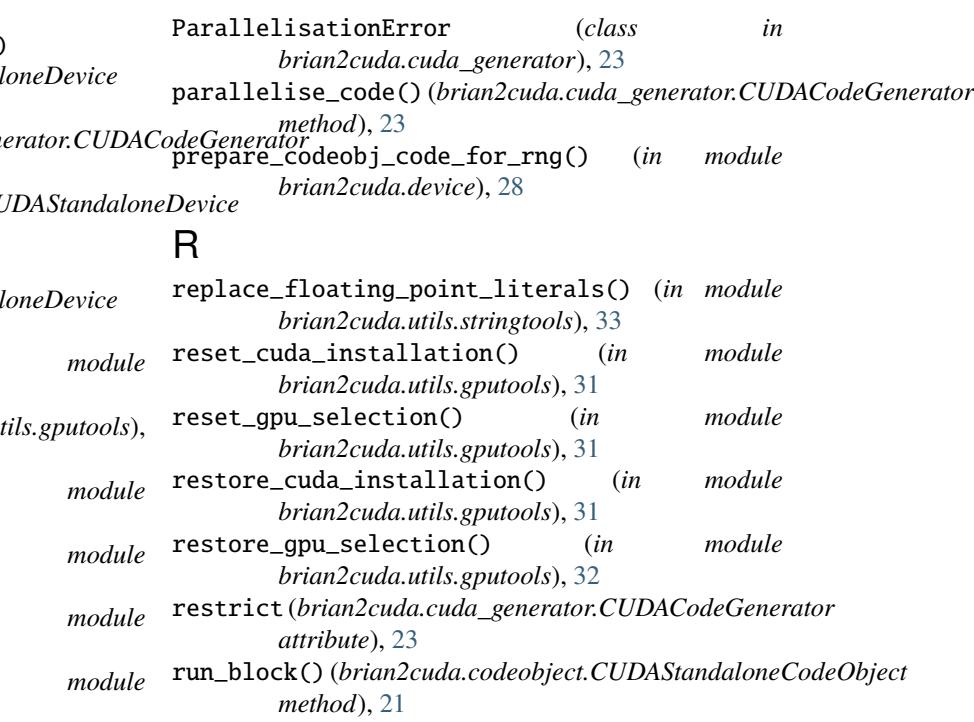

## S

select\_gpu() (*in module brian2cuda.utils.gputools*), [32](#page-35-5) suppress\_brian2\_logs() (*in module brian2cuda.utils.logger*), [32](#page-35-5)

# T

translate\_expression() (*brian2cuda.cuda\_generator.CUDACodeGenerator method*), [23](#page-26-17) translate\_one\_statement\_sequence() (*brian2cuda.cuda\_generator.CUDACodeGenerator method*), [23](#page-26-17) translate\_statement() (*brian2cuda.cuda\_generator.CUDACodeGenerator method*), [23](#page-26-17) translate\_to\_declarations() (*brian2cuda.cuda\_generator.CUDACodeGenerator method*), [23](#page-26-17) translate\_to\_read\_arrays() (*brian2cuda.cuda\_generator.CUDACodeGenerator method*), [23](#page-26-17) translate\_to\_statements() (*brian2cuda.cuda\_generator.CUDACodeGenerator method*), [23](#page-26-17) translate\_to\_write\_arrays() (*brian2cuda.cuda\_generator.CUDACodeGenerator*

*method*), [23](#page-26-17)

# $\cup$

universal\_support\_code (*brian2cuda.cuda\_generator.CUDACodeGenerator attribute*), [23](#page-26-17)

# V

validate\_bundle\_size\_expression() (*in module brian2cuda.cuda\_prefs*), [24](#page-27-4) variableview\_set\_with\_index\_array() (*brian2cuda.device.CUDAStandaloneDevice method*), [27](#page-30-14)

# W

write() (*brian2cuda.device.CUDAWriter method*), [28](#page-31-3)